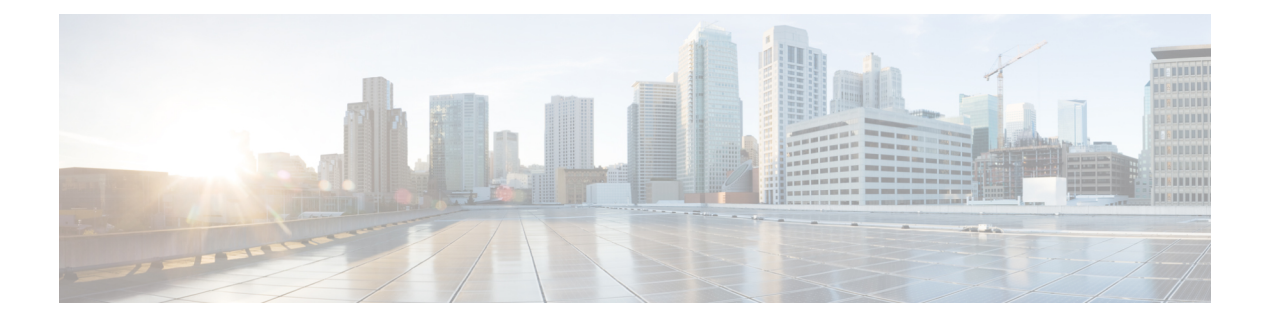

# **Call Home Commands**

- [active,](#page-1-0) on page 2
- [alert-group](#page-2-0) disable, on page 3
- [call-home,](#page-3-0) on page 4
- [call-home](#page-4-0) request, on page 5
- [call-home](#page-6-0) send, on page 7
- call-home send [alert-group](#page-7-0) inventory, on page 8
- [call-home](#page-8-0) test, on page 9
- [contact-email-addr,](#page-9-0) on page 10
- contact [smart-licensing,](#page-10-0) on page 11
- [contract-id,](#page-11-0) on page 12
- [customer-id,](#page-12-0) on page 13
- [destination](#page-13-0) address, on page 14
- destination [message-size-limit,](#page-14-0) on page 15
- destination [preferred-msg-format,](#page-15-0) on page 16
- destination [transport-method,](#page-16-0) on page 17
- [mail-server,](#page-17-0) on page 18
- [phone-number,](#page-18-0) on page 19
- profile (call [home\),](#page-19-0) on page 20
- [rate-limit,](#page-20-0) on page 21
- [sender,](#page-21-0) on page 22
- show [call-home,](#page-22-0) on page 23
- show call-home [alert-group,](#page-24-0) on page 25
- show call-home [mail-server](#page-25-0) status, on page 26
- show [call-home](#page-26-0) profile, on page 27
- show [call-home](#page-27-0) statistics, on page 28
- show [call-home](#page-29-0) trace, on page 30
- [site-id,](#page-31-0) on page 32
- [street-address,](#page-32-0) on page 33
- [subscribe-to-alert-group](#page-33-0) inventory, on page 34
- [subscribe-to-alert-group](#page-34-0) syslog, on page 35

## <span id="page-1-0"></span>**active**

To enable a Call Home profile, use the **active** command in call home profile configuration mode. To disable a profile, use the **no** form of this command.

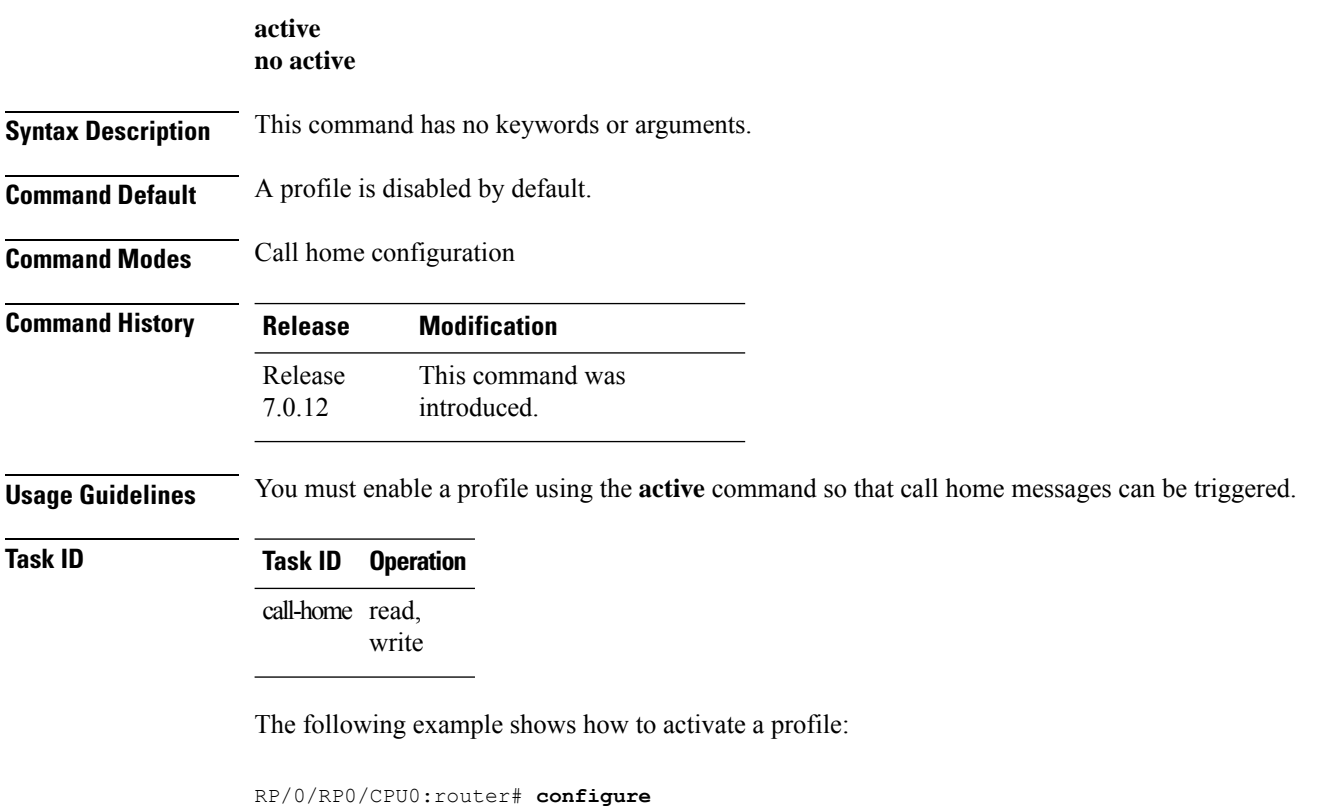

RP/0/RP0/CPU0:router(config) **call-home** RP/0/RP0/CPU0:router(config-call-home)# **profile my-profile** RP/0/RP0/CPU0:router(config-call-home-profile)# **active**

## <span id="page-2-0"></span>**alert-group disable**

To disable an individual Call Home alert-group, use the **alert group disable** command in call home configuration mode. To enable an individual Call Home alert-group, use the **no** form of this command.

**alert-group** *alert-group-name* **disable no alert-group** *alert-group-name* **disable**

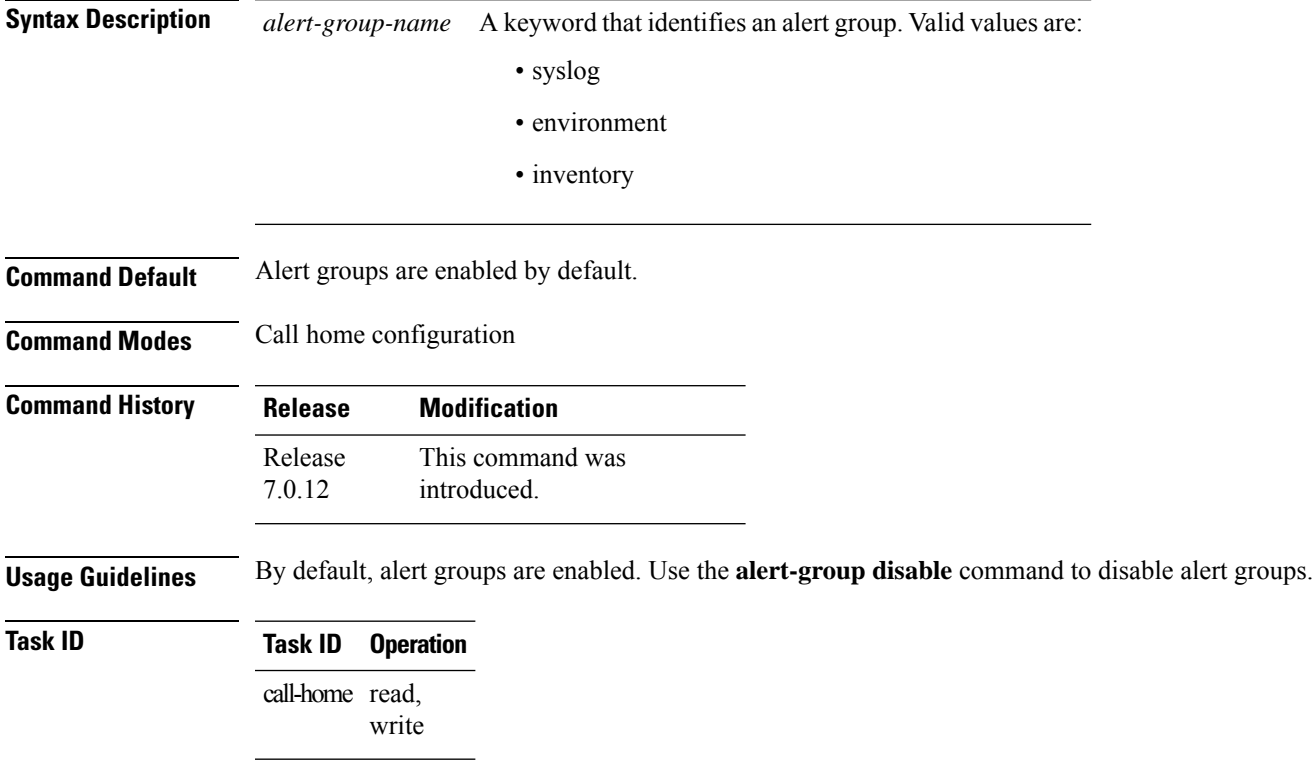

#### **Example**

The following example shows how to disable the inventory alert group:

RP/0/RP0/CPU0:router# **configure** RP/0/RP0/CPU0:router(config) **call-home** RP/0/RP0/CPU0:router(config-call-home)# **alert-group inventory disable**

#### <span id="page-3-0"></span>**call-home**

To enter call home configuration mode to configure Call Home, use the **call-home** command in global configuration mode. To remove all Call Home settings and set the technical assistance center (TAC) profile as the default, use the **no** form of this command.

**call-home no call-home**

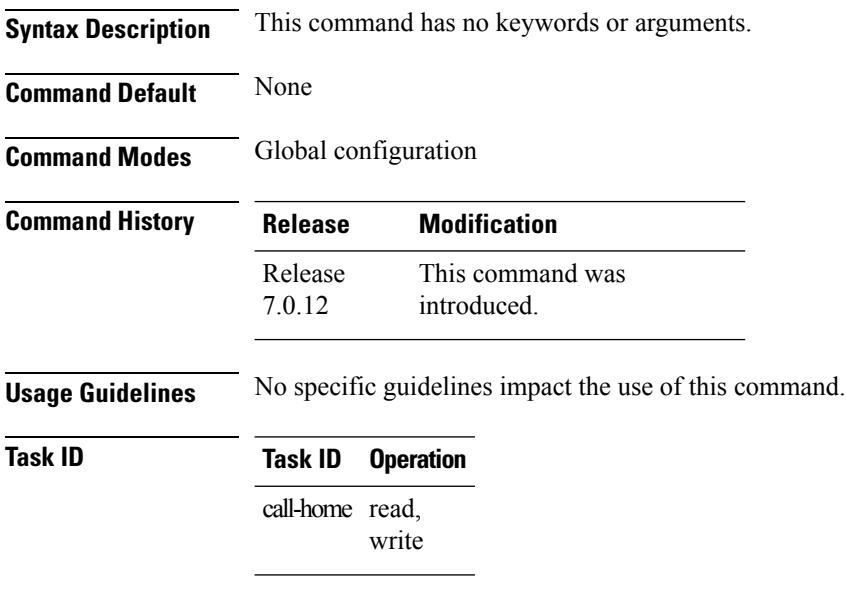

The following example shows how to enter call home configuration mode:

Router(config)# **call-home** Router(config-call-home)#

## <span id="page-4-0"></span>**call-home request**

To send a customer request to Cisco, use the **call-home request** command in EXEC mode.

**call-home request** {**bugs-list** | **command-reference** | **config-sanity** | **output-analysis "***show-command***"** | **product-advisory**} {**ccoid** *ccoid* | **profile** *profile-name*}

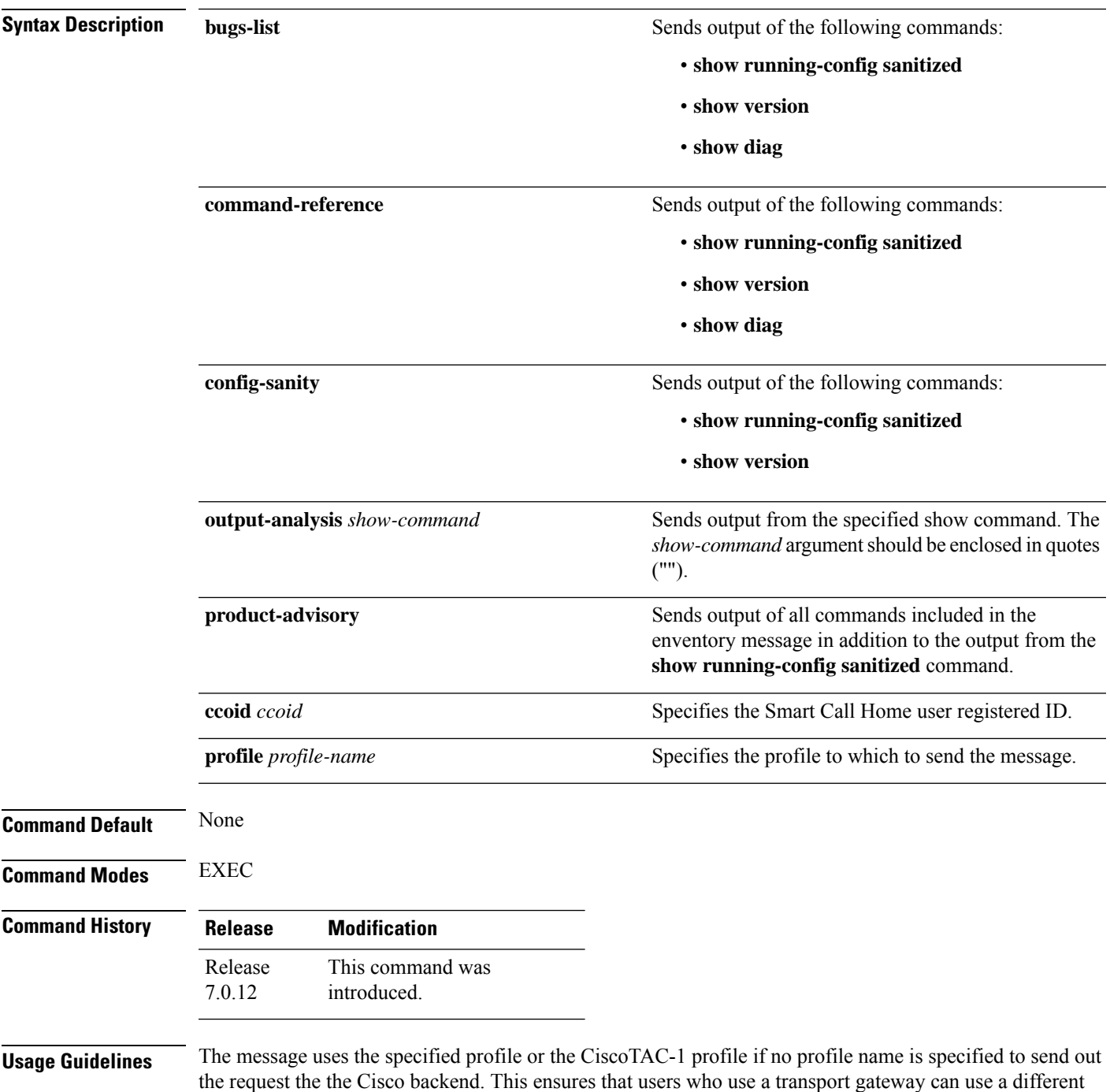

profile than the CiscoTAC-1 profile to send the request to their email server first before forwarding to the Cisco backend. CiscoTAC-1 or any profile specified needs to be enabled before you can send out the request.

If the CCO ID is not specified, the contact email address of the device is used.

Each message sent includes the CLI command ouput specified for each subcommand. After the message is sent, a syslog message is displayed indicating whether the request was sent successfully or not.

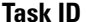

#### **Task ID Task ID Operation**

call-home read, write

The following example shows how to send a message with output from the **show version** command to engineer@cisco.com:

```
RP/0/RP0/CPU0:router(config)# call-home request config-sanity ccoid
xyz
RP/0/RP0/CPU0:router(config)# call-home request bugs-list
RP/0/RP0/CPU0:router(config)# call-home request output-analysis "show log"
profile TG
RP/0/RP0/CPU0:router(config)# call-home request output-analysis "show
running-config"
```
#### <span id="page-6-0"></span>**call-home send**

To send the output from a specific command as a Call Home message, use the **call-home send** command in EXEC mode.

**call-home send "***cli-command***"** {**email** *email-address* | **tac-service-request** *service-number*}

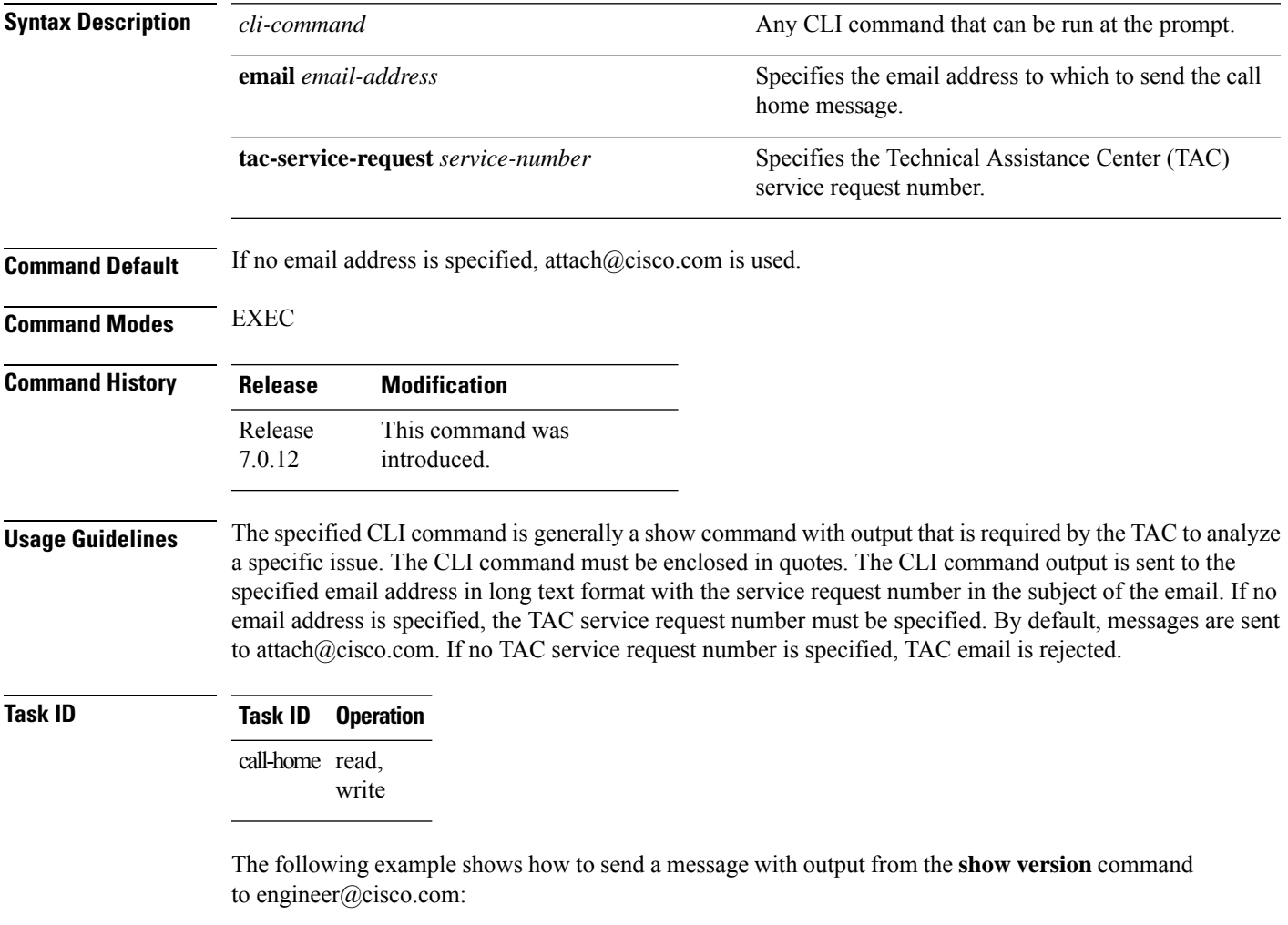

RP/0/RP0/CPU0:router(config)# **call-home send "show version" engineer@cisco.com**

# <span id="page-7-0"></span>**call-home send alert-group inventory**

To send an inventory Call Home message to all subscribed profiles or the specified profile, use the **call-home send alert-group inventory** command in EXEC mode.

**call-home send alert-group inventory** [**profile** *profile-name*]

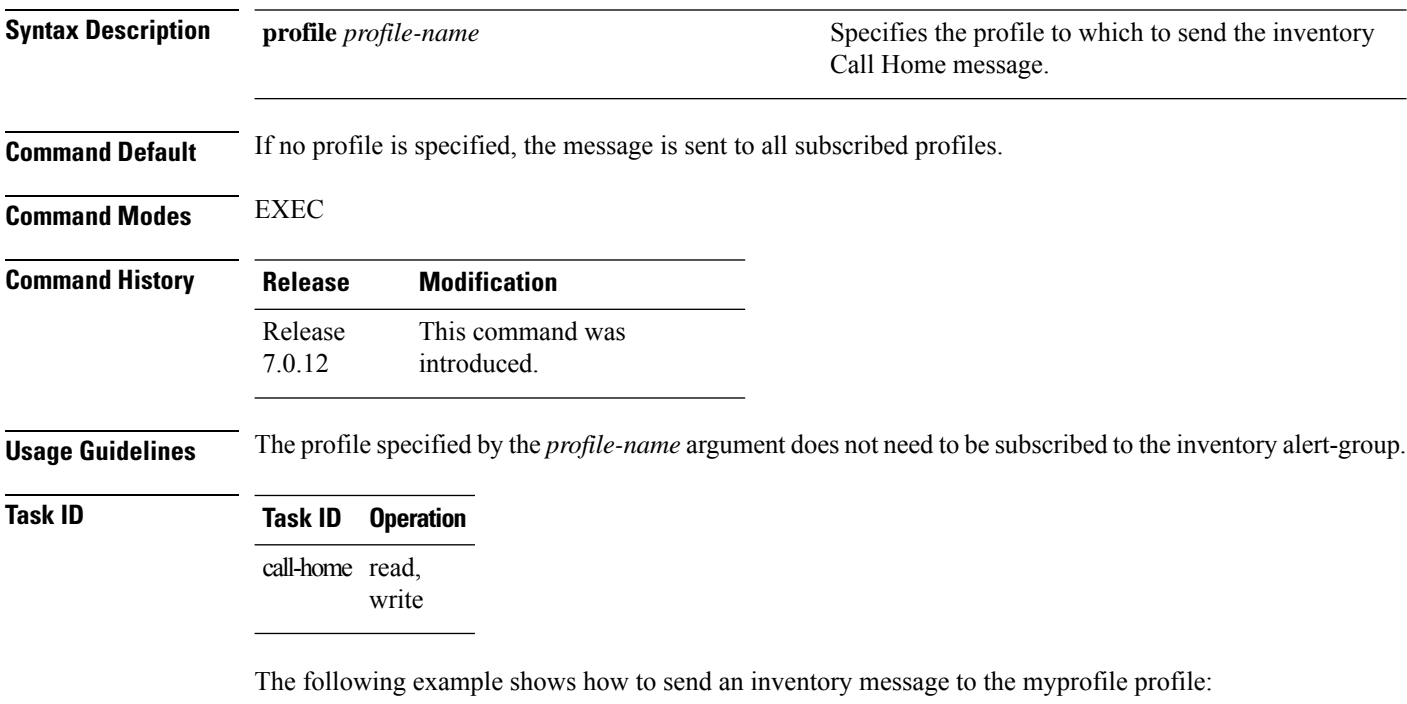

RP/0/RP0/CPU0:router(config)# **call-home send alert-group inventory profile myprofile**

#### <span id="page-8-0"></span>**call-home test**

To send a test Call Home message to the specified profile, use the **call-home test** command in EXEC mode.

**call-home test** [*test-message-text*] **profile** *profile-name*

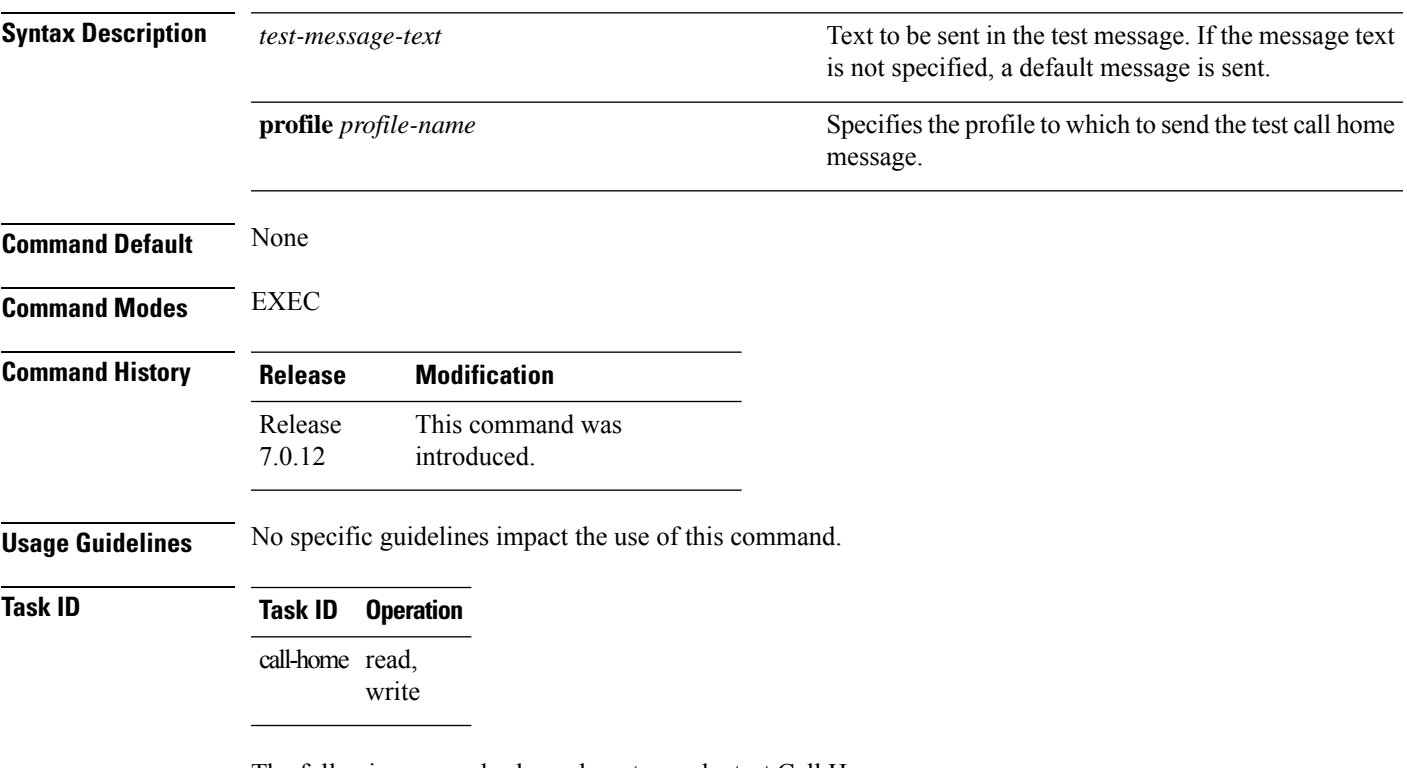

The following example shows how to send a test Call Home message:

RP/0/RP0/CPU0:router(config)# **call-home test "this is a test message" profile myprofile**

#### <span id="page-9-0"></span>**contact-email-addr**

To specify a contact email address for the system, use the **contact-email-addr** command in call home configuration mode. To disable the contact email address, use the **no** form of this command.

**contact-email-addr** *email-addr* **no contact-email-addr** *email-addr*

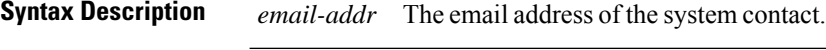

**Command Default** No contact email address is defined.

**Command Modes** Call home configuration

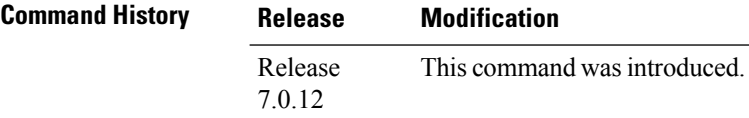

**Usage Guidelines** The contact email address is a mandatory user-configurable field that must be configured before Call Home messages are triggered.

#### **Task ID Task ID Operation** call-home read, write

The following example shows how to configure the contact email address:

```
RP/0/RP0/CPU0:router# configure
RP/0/RP0/CPU0:router(config) call-home
RP/0/RP0/CPU0:router(config-call-home)# contact-email-addr contact@cisco.com
```
Ш

# <span id="page-10-0"></span>**contact smart-licensing**

To send notification emails to your Smart Licensing account, use **contact smart-licensing** command in the **call-home** configuration mode. To disable the contact, use the **no** form of this command.

#### **contact smart-licensing no contact smart-licensing**

**Syntax Description** This command has no keywords or arguments.

**Command Default contact smart-licensing** is not configured.

**Command Modes call-home** configuration mode.

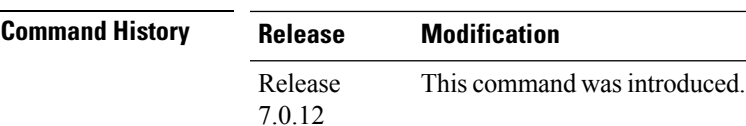

**Usage Guidelines** The Smart Call Home back-end service uses the email address configured in your Smart Licensing account as the destination address for the notification mails. Enabling Smart Licensing also enables call-home which changes several mandatory configurations in call-home. **contact smart-licensing** is one of the configurations that is automatically added when you enable smart-licensing.

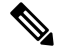

The **contact-email-addr** command and the **contact smart-licensing** command cannot be configured simultaneously. **Note**

**Task ID Task ID Operation** call-home Read, Write

#### **Example**

This example shows how to configure the contact email address:

```
RP/0/RP0/CPU0:router# configure
RP/0/RP0/CPU0:router(config)# call-home
RP/0/RP0/CPU0:router(config-call-home)# contact smart-licensing
```
#### <span id="page-11-0"></span>**contract-id**

To specify a contract identifier for the system, use the **contract-id**command in call home configuration mode. To disable the contract identifier, use the **no** form of this command.

**contract-id** *contract-id-string* **no contract-id** *contract-id-string*

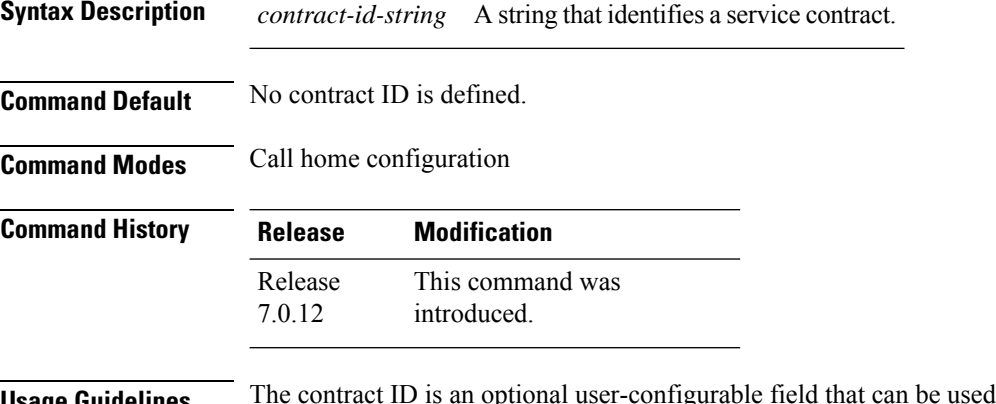

**Usage Guidelines** The contract ID is an optional user-configurable field that can be used for contract information or any other identification information for the support service.

```
Task ID Task ID Operation
                  call-home read,
                         write
```
The following example shows how to configure the contract ID:

```
RP/0/RP0/CPU0:router# configure
RP/0/RP0/CPU0:router(config) call-home
RP/0/RP0/CPU0:router(config-call-home)# contract-id contract
```
#### <span id="page-12-0"></span>**customer-id**

To specify a customer identifier for the system, use the **customer-id** command in call home configuration mode. To disable the customer identifier, use the **no** form of this command.

**customer-id** *contract-id-string* **no customer-id** *contract-id-string*

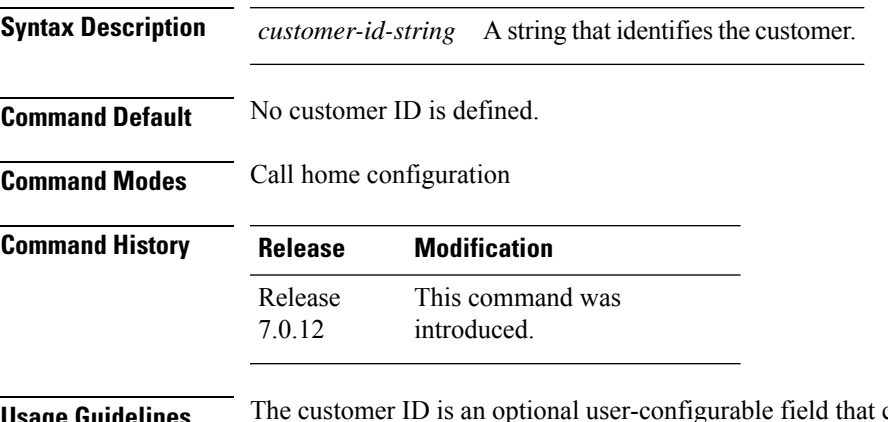

can be used for contract information or any other identification information of a support service.

```
Task ID Task ID Operation
                  call-home read,
                         write
```
The following example shows how to configure the customer ID:

```
RP/0/RP0/CPU0:router# configure
RP/0/RP0/CPU0:router(config) call-home
RP/0/RP0/CPU0:router(config-call-home)# customer-id cisco
```
#### <span id="page-13-0"></span>**destination address**

To specify an email address to which Call Home messages are sent, use the **destination address** command in call home profile configuration mode. To disable the contract identifier, use the **no** form of this command.

**destination address** *email-address* **no destination address** *email-address*

**Syntax Description** *email-address* Email address to which short-text and long-text Call Home messages and XML-based Call Home messages are to be sent. *email-address* **Command Default** No destination email address is defined. **Command Modes** Call home profile configuration **Command History Release Modification** This command was introduced. Release 7.0.12 **Usage Guidelines** You must define a destination email address to send out Call Home messages. **Task ID Task ID Operation** call-home read, write The following example shows how to configure the destination email address: RP/0/RP0/CPU0:router# **configure**

```
RP/0/RP0/CPU0:router(config) call-home
RP/0/RP0/CPU0:router(config-call-home)# profile my-profile
RP/0/RP0/CPU0:router(config-call-home-profile)# destination address user@cisco.com
```
### <span id="page-14-0"></span>**destination message-size-limit**

To specify the message size limit for call home messages for a specific profile, use the **destination message-size-limit** command in Call Home profile configuration mode. To disable the message size limit, use the **no** form of this command.

**destination message-size-limit** *maximum-size* **no destination message-size-limit** *maximum-size*

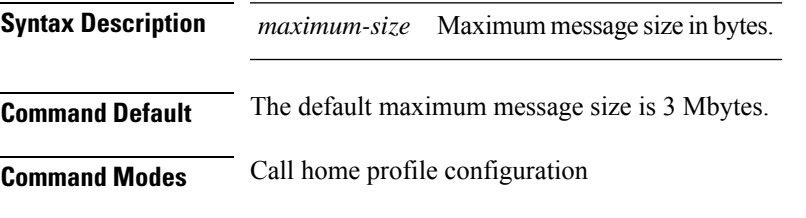

**Command History Release Modification** This command was introduced. Release 7.0.12

**Usage Guidelines** The destination maximum message size can be optionally set to limit the size of Call Home messages.

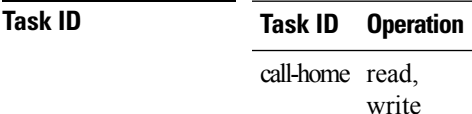

The following example shows how to configure the contract ID:

```
RP/0/RP0/CPU0:router# configure
RP/0/RP0/CPU0:router(config) call-home
RP/0/RP0/CPU0:router(config-call-home)# profile my-profile
RP/0/RP0/CPU0:router(config-call-home-profile)# destination maximum-message-size 2000
```
#### <span id="page-15-0"></span>**destination preferred-msg-format**

To specify the message format for a profile, use the **destination preferred-msg-format** command in call home profile configuration mode. To revert to the default message format, use the **no** form of this command.

**destination preferred-msg-format** {**long-text** | **short-text** | **xml**} **no destination preferred-msg-format** {**long-text** | **short-text** | **xml**}

**Syntax Description** long-text Specifies to send clear text long Call Home messages, that contain formatting to enable easy readability. **long-text short-text** Specifies to send clear text short Call Home messages, that are designed for use with text pagers. Specifies to send the same text as the long text messages, with the addition of XML tagging and Adaptive Messaging Language (AML) specific transport information to allow machine-readable parsing and correct routing of the message. **xml Command Default** The default message format is xml. **Command Modes** Call home profile configuration **Command History Release Modification** This command was introduced. Release 7.0.12 **Usage Guidelines** No specific guidelines impact the use of this command. **Task ID Task ID Operation** call-home read, write The following example shows how to configure the message format to short text: RP/0/RP0/CPU0:router# **configure**

RP/0/RP0/CPU0:router(config) **call-home** RP/0/RP0/CPU0:router(config-call-home)# **profile my-profile** RP/0/RP0/CPU0:router(config-call-home-profile)# **destination preferred-msg-format short-text**

### <span id="page-16-0"></span>**destination transport-method**

To specify the transport method for Call Home messages for a specific profile, use the **destination transport-method** command in call home profile configuration mode. To disable the transport method, use the **no** form of this command.

**destination transport-method email no destination transport-method email**

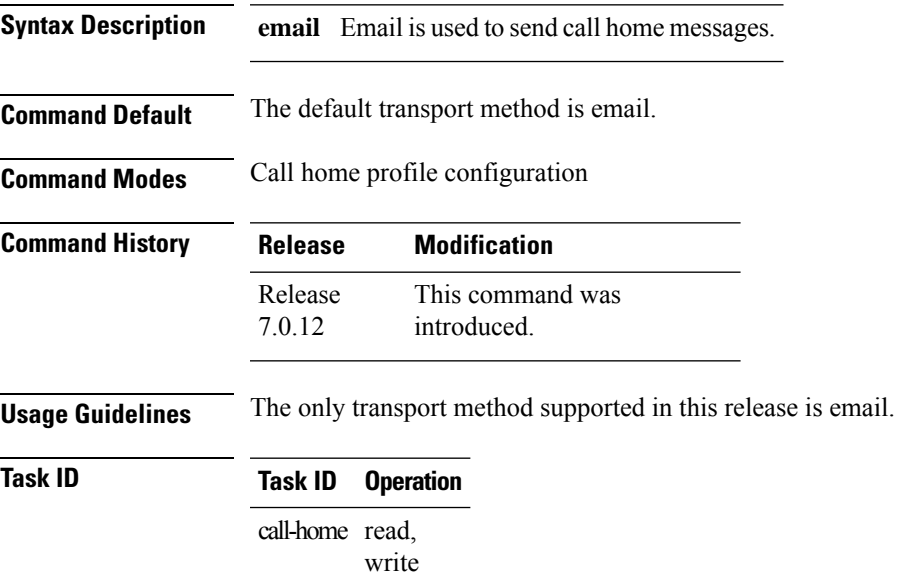

The following example shows how to configure the transport method to be email:

```
RP/0/RP0/CPU0:router# configure
RP/0/RP0/CPU0:router(config) call-home
RP/0/RP0/CPU0:router(config-call-home)# profile my-profile
RP/0/RP0/CPU0:router(config-call-home-profile)# destination transport-method email
```
## <span id="page-17-0"></span>**mail-server**

To specify and configure the various mail servers for sending Call Home messages, use the **mail-server** command in call home configuration mode. To remove the mail server configuration, use the **no** form of this command.

**mail-server** {*ip-addressname*} **priority** *priority* **no mail-server** {*ip-addressname*} **priority** *priority*

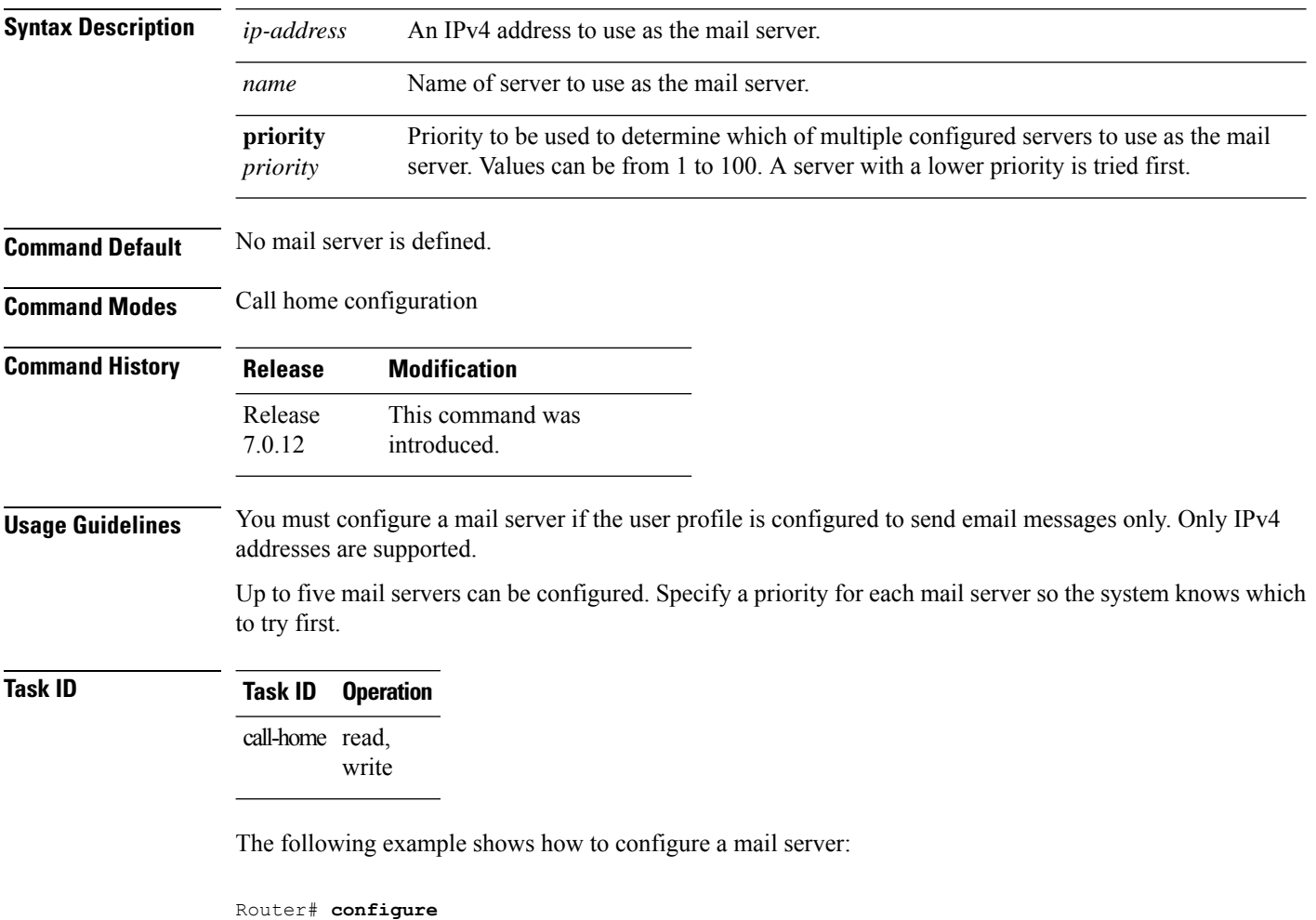

Router(config) **call-home**

Router(config-call-home)# **email-server 209.165.200.225**

## <span id="page-18-0"></span>**phone-number**

To specify a phone number to contact regarding the system, use the **phone-number** command in call home configuration mode. To remove the configured phone number, use the **no** form of this command.

**phone-number** *phone-number-string* **no phone-number** *phone-number-string*

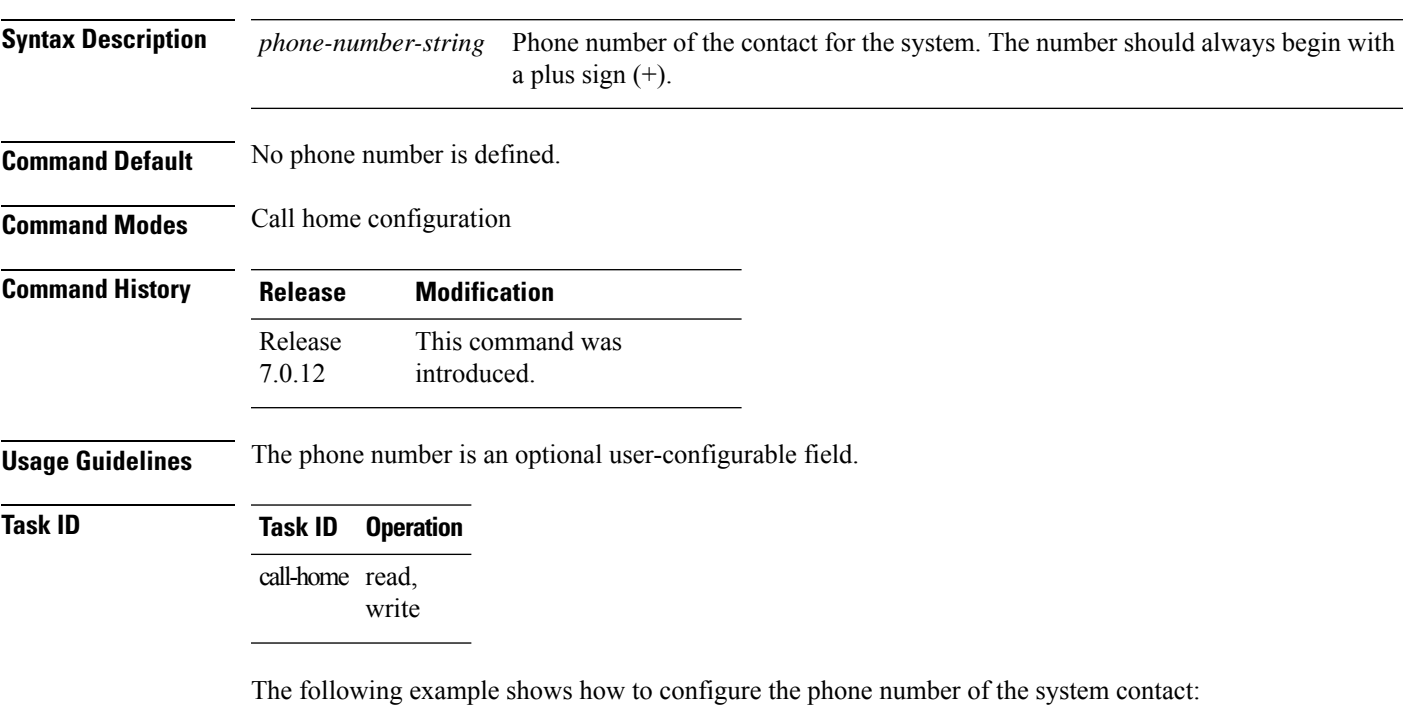

```
RP/0/RP0/CPU0:router# configure
RP/0/RP0/CPU0:router(config) call-home
RP/0/RP0/CPU0:router(config-call-home)# phone-number +15435432101
```
#### <span id="page-19-0"></span>**profile (call home)**

To enter call home profile configuration mode to create a user-defined profile or configure an existing Call Home profile, use the **profile** command in call home configuration mode. To delete a user-defined profile, use the **no** form of this command.

**profile** *profile-name* **no profile** *profile-name*

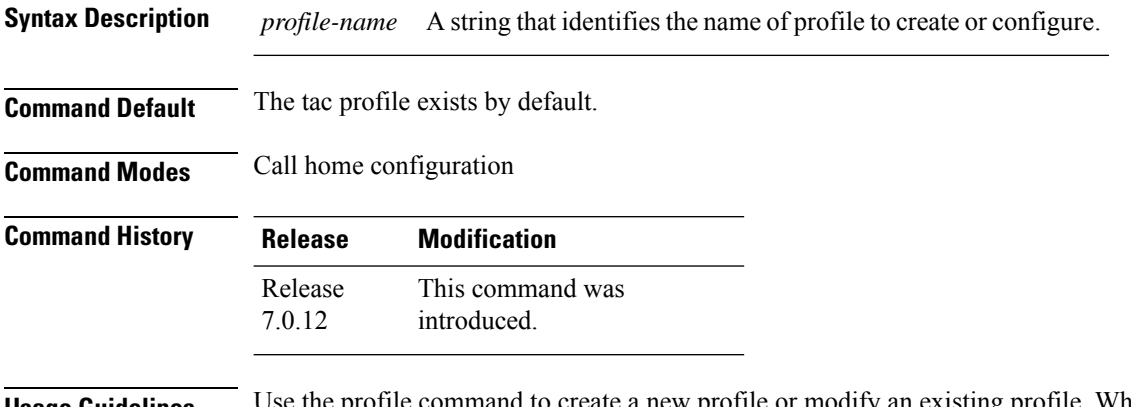

**Usage Guidelines** Use the profile command to create a new profile or modify an existing profile. When you use the **no profile** command, the user-defined profile is deleted and the CiscoTAC-1 profile is set to default. A warning message is displayed when the CiscoTAC-1 profile is set to default.

**Task ID Task ID Operation**

call-home read, write

The following example shows how to create a profile called new-profile:

```
RP/0/RP0/CPU0:router# configure
RP/0/RP0/CPU0:router(config) call-home
RP/0/RP0/CPU0:router(config-call-home)# profile new-profile
RP/0/RP0/CPU0:router(config-call-home-profile)#
```
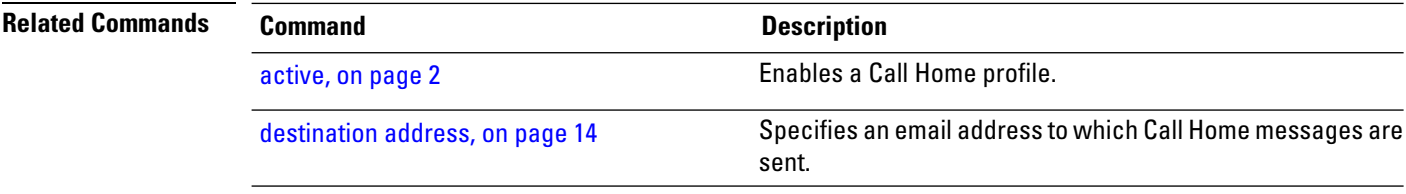

#### <span id="page-20-0"></span>**rate-limit**

To specify a Call Home event trigger rate limit, use the **rate-limit** command in call home configuration mode. To disable the configured rate limit, use the **no** form of this command.

**rate-limit** *events-count* **no rate-limit** *events-count*

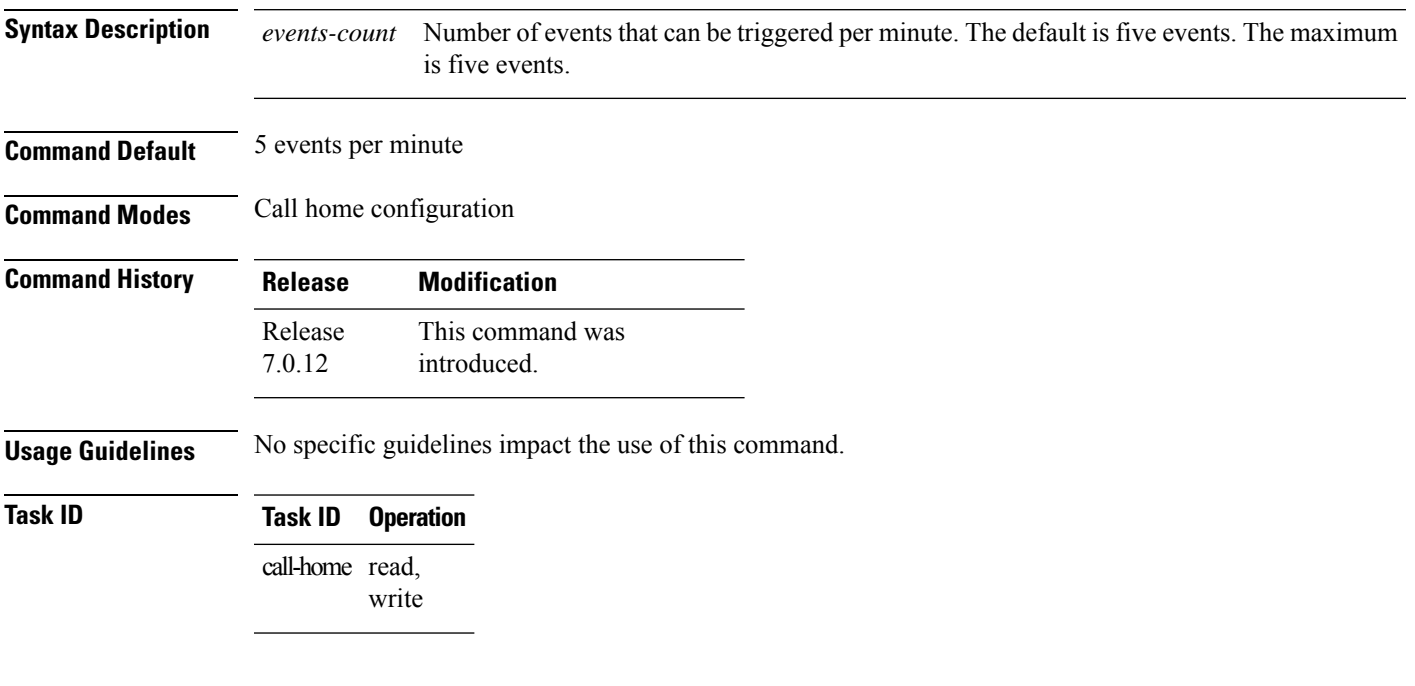

#### **Example**

The following example shows how to configure the rate limit to be 3 events per minute:

```
RP/0/RP0/CPU0:router# configure
RP/0/RP0/CPU0:router(config) call-home
RP/0/RP0/CPU0:router(config-call-home)# rate-limit 3
```
#### <span id="page-21-0"></span>**sender**

To specify the from and reply-to email addresses for Call Home email messages, use the **sender** command in call-home configuration mode. To remove these email addresses from the configuration, use the **no** form of this command.

**sender** {**from** | **reply-to**}*email-address* **no sender** {**from** | **reply-to**}*email-address*

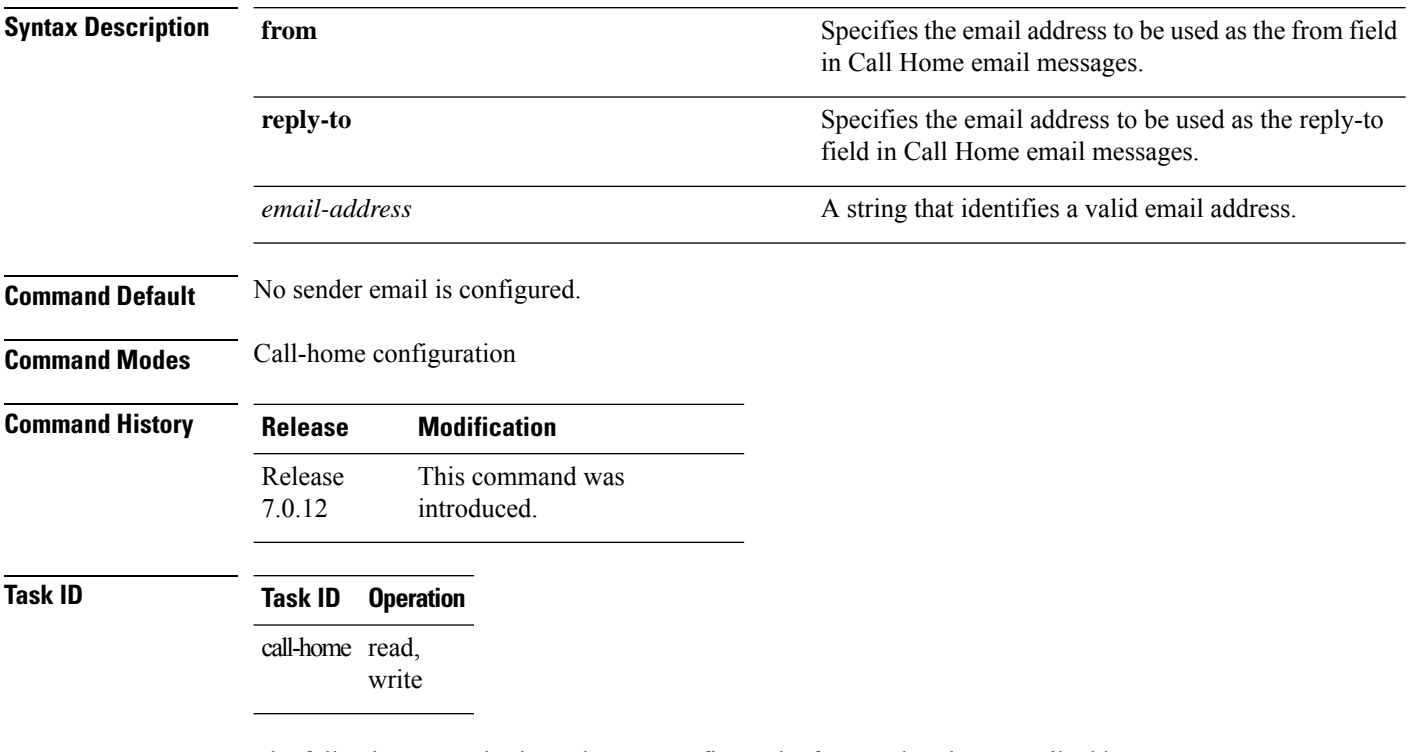

The following example shows how to configure the from and reply-to email addresses:

RP/0/RP0/CPU0:router# **configure** RP/0/RP0/CPU0:router(config) **call-home** RP/0/RP0/CPU0:router(config-call-home)# **sender from user1@cisco.com** RP/0/RP0/CPU0:router(config-call-home)# **sender reply-to user1@cisco.com**

# <span id="page-22-0"></span>**show call-home**

To display information regarding the Call Home configuration, use the **show call-home** command in EXEC mode.

**show call-home** [**detail**]

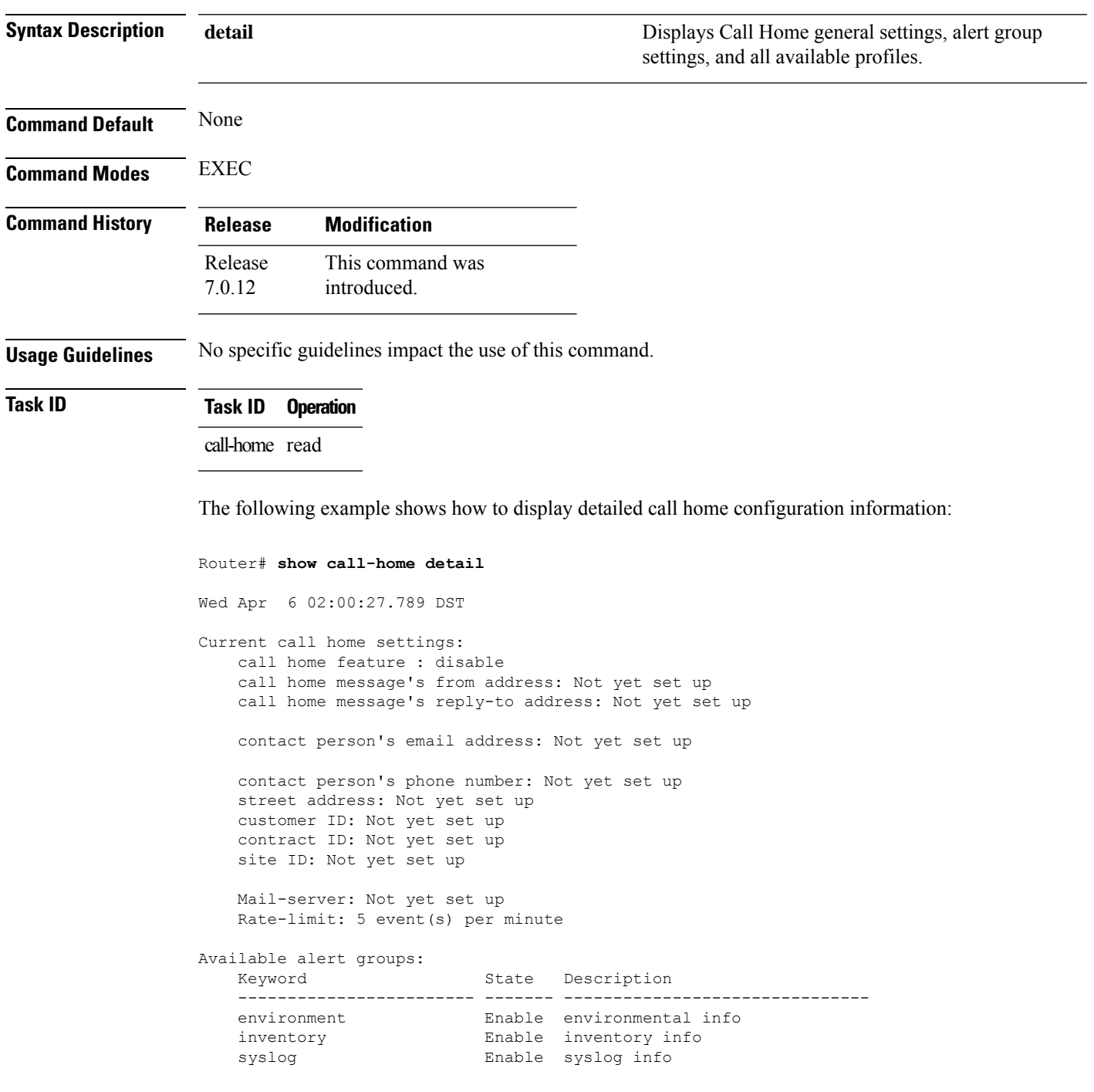

#### Profiles:

```
Profile Name: CiscoTAC-1
   Profile status: INACTIVE
   Preferred Message Format: xml
   Message Size Limit: 3145728 Bytes
   Transport Method: email
   Email address(es): callhome@cisco.com
```
Periodic inventory info message is scheduled every 24 day of the month at 16:35

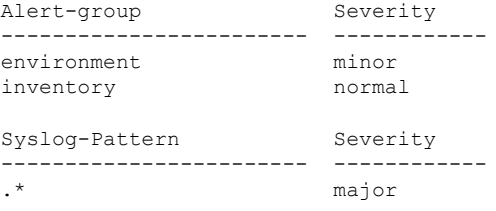

# <span id="page-24-0"></span>**show call-home alert-group**

To display available Call Home alert groups, use the **show call-home alert-group** command in EXEC mode.

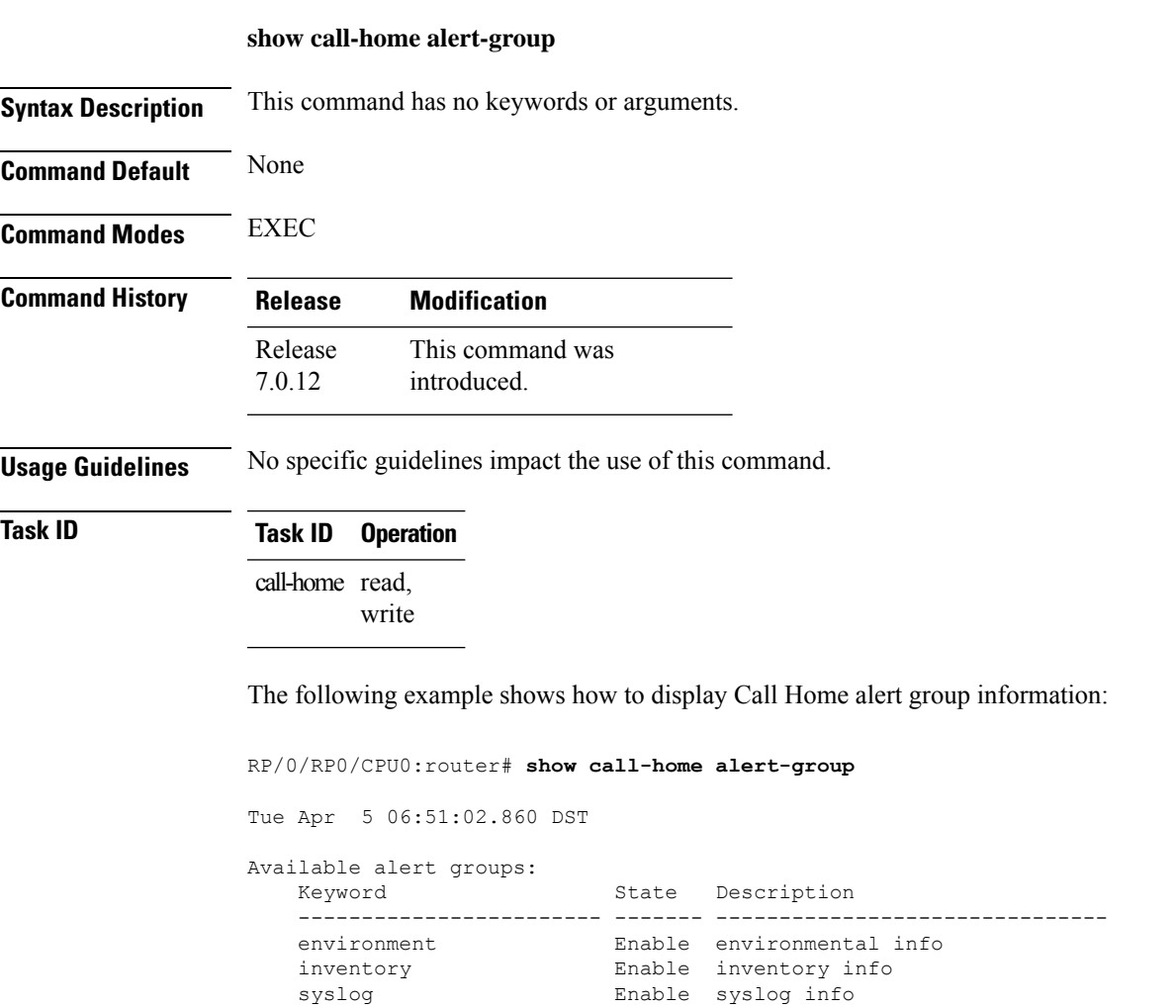

#### <span id="page-25-0"></span>**show call-home mail-server status**

To displays the status of the configured mail servers, use the **show call-home mail-server status** command in EXEC mode.

#### **show call-home mail-server status**

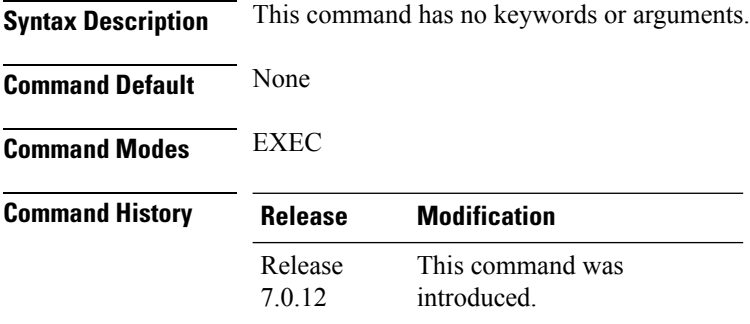

**Usage Guidelines** No specific guidelines impact the use of this command.

#### **Task ID Task ID Operation** call-home read

The following example showssample output from the **show call-home mail-server status** command:

RP/0/RP0/CPU0:router# **show call-home mail-server status**

Please wait. Checking for mail server status ...

Mail-server[1]: Address: 64.102.124.15 Priority: 50 [Available]

# <span id="page-26-0"></span>**show call-home profile**

To display the Call Home profiles, use the **show call-home profile** command in EXEC mode.

**show call-home profile** {**all***profile-name*}

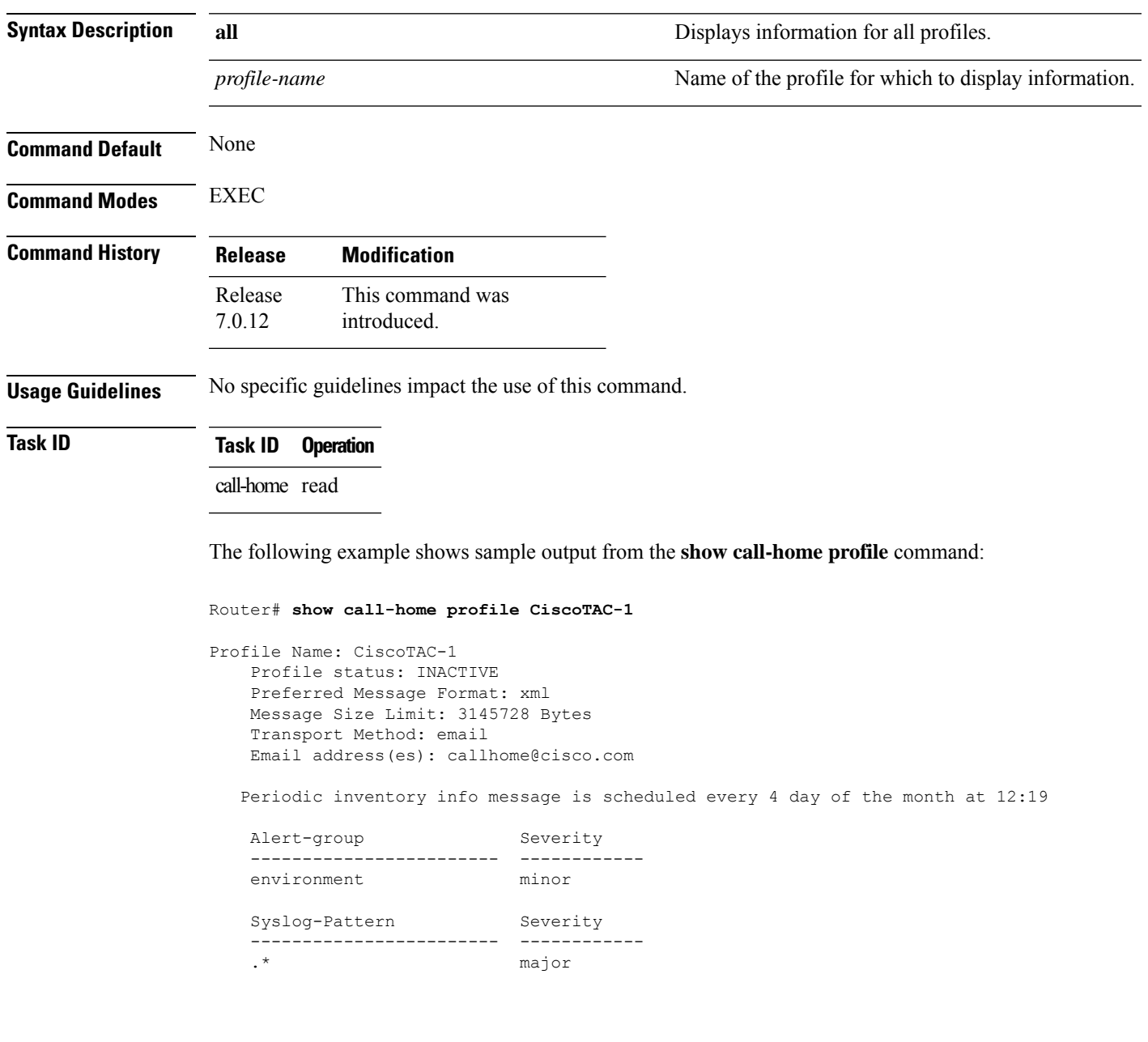

I

## <span id="page-27-0"></span>**show call-home statistics**

To display Call Home statistics, use the **show call-home statistics** command in EXEC mode.

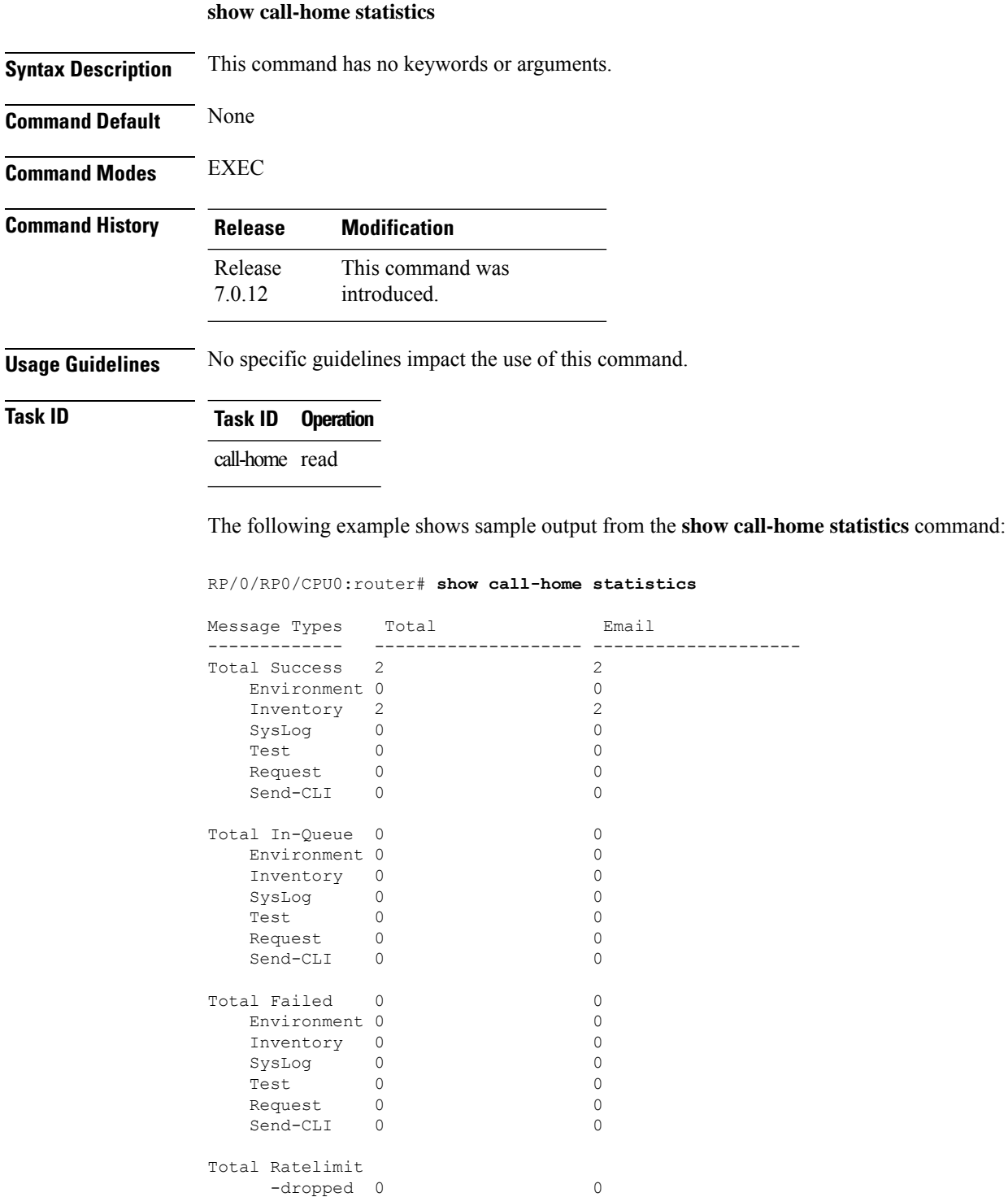

 $\mathbf I$ 

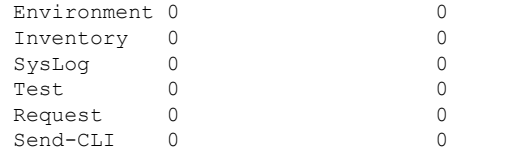

Last call-home message sent time: 2010-04-21 01:06:44 GMT+00:00

### <span id="page-29-0"></span>**show call-home trace**

To display Call Home trace information, use the **show call-home trace** command in EXEC mode.

**show call-home trace** {**all** | **error** | **event**} {**file** *filename* **original location** *node-id* | **hexdump** | **last** *n* | **location** {*node-id* | **all**} | **reverse** | **stats** | **tailf** | **unique** | **verbose** | **wrapping**}

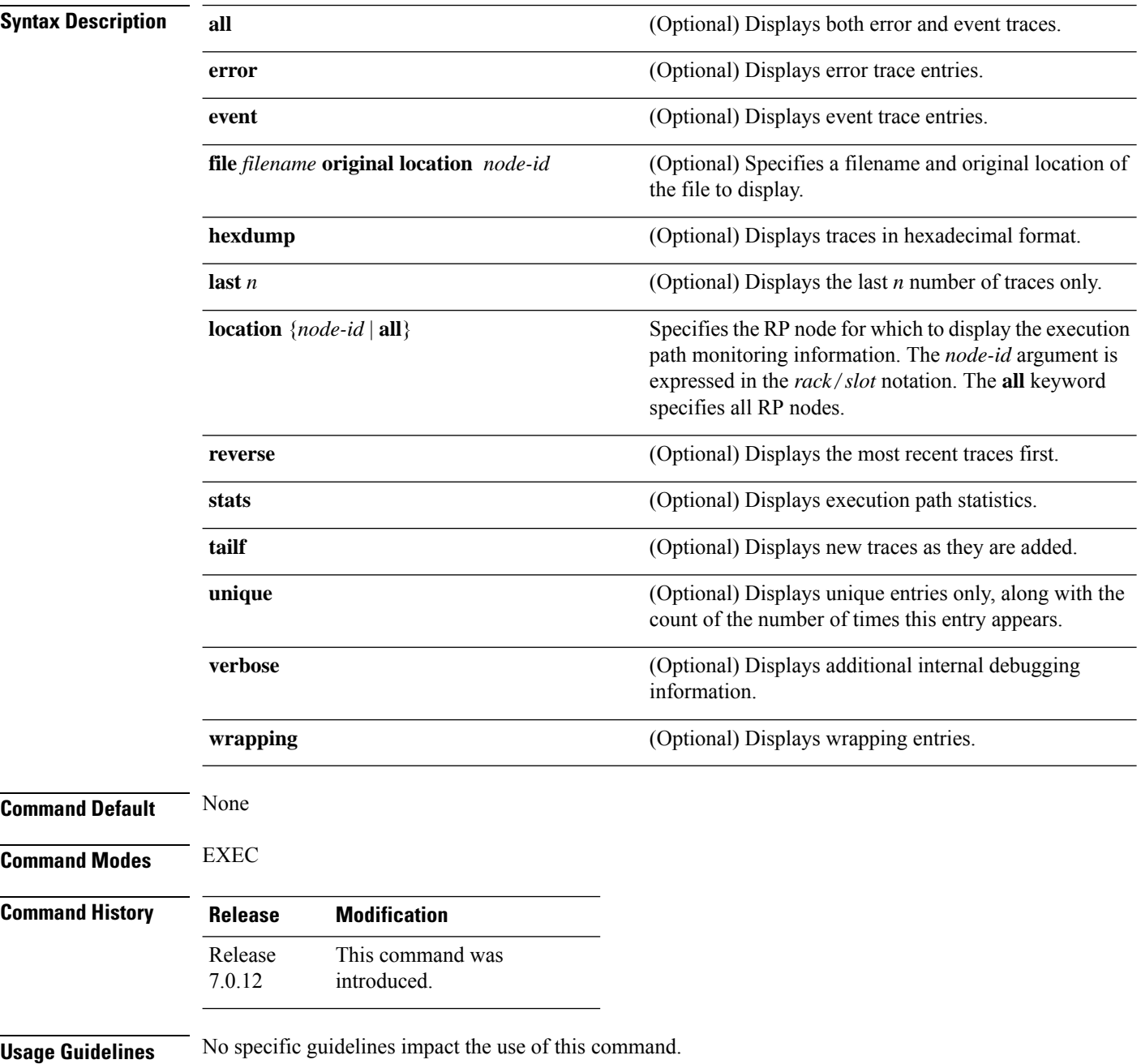

#### **Task ID Task ID Operation**

call-home read

The following example shows how to display Call Home trace information:

RP/0/RP0/CPU0:router# **show call-home trace event last 15 stats**

Wed Apr 6 05:11:59.984 DST /dev/shmem/ltrace/call\_home/trace wrapping: 28.672 Mbytes/sec for 512 entries 59 wrapping entries (512 possible, 0 filtered, 59 total) Mar 3 13:26:20.281 call home/trace 0/RSP0/CPU0 t14 Checking mail server access during boot-up Mar 3 13:26:20.281 call home/trace 0/RSP0/CPU0 t9 processing mail server status checking event: data1 0x5005784c, str1 Mar 3 13:27:20.283 call home/trace 0/RSP0/CPU0 t9 Checking mail server access during boot-up Mar 3 13:27:20.283 call home/trace 0/RSP0/CPU0 t14 processing mail server status checking event: data1 0x5005784c, str1 Mar 3 13:28:20.285 call home/trace 0/RSP0/CPU0 t14 Checking mail server access during boot-up Mar 3 13:28:20.285 call home/trace 0/RSP0/CPU0 t9 processing mail server status checking event: data1 0x5005784c, str1 Mar 3 13:29:20.287 call home/trace 0/RSP0/CPU0 t9 Checking mail server access during boot-up Mar 3 13:29:20.287 call\_home/trace 0/RSP0/CPU0 t14 processing mail server status checking event: data1 0x5005784c, str1 Mar 3 13:30:20.289 call home/trace 0/RSP0/CPU0 t14 Checking mail server access during boot-up Mar 3 13:30:20.289 call home/trace 0/RSP0/CPU0 t9 processing mail server status checking event: data1 0x5005784c, str1 Mar 3 13:31:20.290 call home/trace 0/RSP0/CPU0 t9 Checking mail server access during boot-up Mar 3 13:31:20.290 call\_home/trace 0/RSP0/CPU0 t14 processing mail server status checking event: data1 0x5005784c, str1 Mar 3 13:32:21.067 call home/trace 0/RSP0/CPU0 t14 Checking mail server access during boot-up Mar 3 13:32:21.067 call home/trace 0/RSP0/CPU0 t9 processing mail server status checking event: data1 0x5005784c, str1 Mar 3 13:33:21.069 call home/trace 0/RSP0/CPU0 t9 Checking mail server access during boot-up

# <span id="page-31-0"></span>**site-id**

To specify a site identifier for the system, use the **site-id** command in call-home configuration mode. To disable the site identifier, use the **no** form of this command.

**site-id** *site-id-string* **no site-id** *site-id-string*

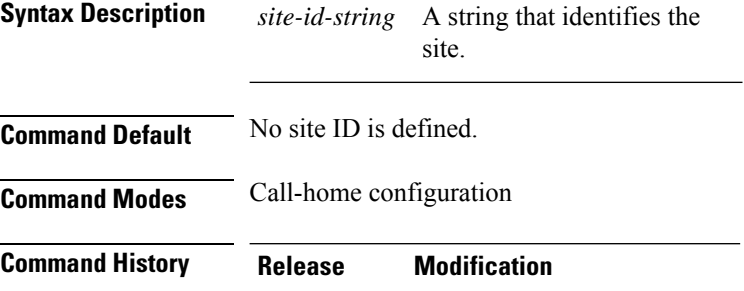

This command was introduced. Release 7.0.12

**Usage Guidelines** The site ID is an optional user-configurable field that can be used to specify a Cisco-supplied site ID or other data meaningful to the support service.

**Task ID Task ID Operation**

call-home read, write

This example shows how to configure the site ID:

```
RP/0/RP0/CPU0:router# configure
RP/0/RP0/CPU0:router(config) call-home
RP/0/RP0/CPU0:router(config-call-home)# site-id Cisco-site
```
#### <span id="page-32-0"></span>**street-address**

To specify the street address of the system, use the **street-address** command in call home configuration mode. To remove the street address configuration, use the **no** form of this command.

**street-address** *street-address* **no street-address** *street-address*

**Syntax Description** *street address* A string that identifies the street address of the system. **Command Default** No street address is defined. **Command Modes** Call home configuration **Command History Release Modification** This command was introduced. Release 7.0.12

**Usage Guidelines** The street address is an optional user-configurable field that can be used to provide the address of the system to the support service.

**Task ID Task ID Operation** call-home read, write

This example shows how to configure the street address:

```
RP/0/RP0/CPU0:router# configure
RP/0/RP0/CPU0:router(config) call-home
RP/0/RP0/CPU0:router(config-call-home)# street-address 170 West Tasman Dr.
San Jose, CA 95134 USA
```
#### <span id="page-33-0"></span>**subscribe-to-alert-group inventory**

To configure a destination profile to receive messages for the inventory alert group, use the **subscribe-to-alert-group inventory** command in call home profile configuration mode. To disable the subscription, use the **no** form of this command.

**subscribe-to-alert-group inventory** [**periodic** {**daily** | **monthly** *day-of-month* | **weekly** *day-of-week*} *time*] **no subscribe-to-alert-group inventory** [**periodic** {**daily** | **monthly** *day-of-month* | **weekly** *day-of-week*}

*time*]

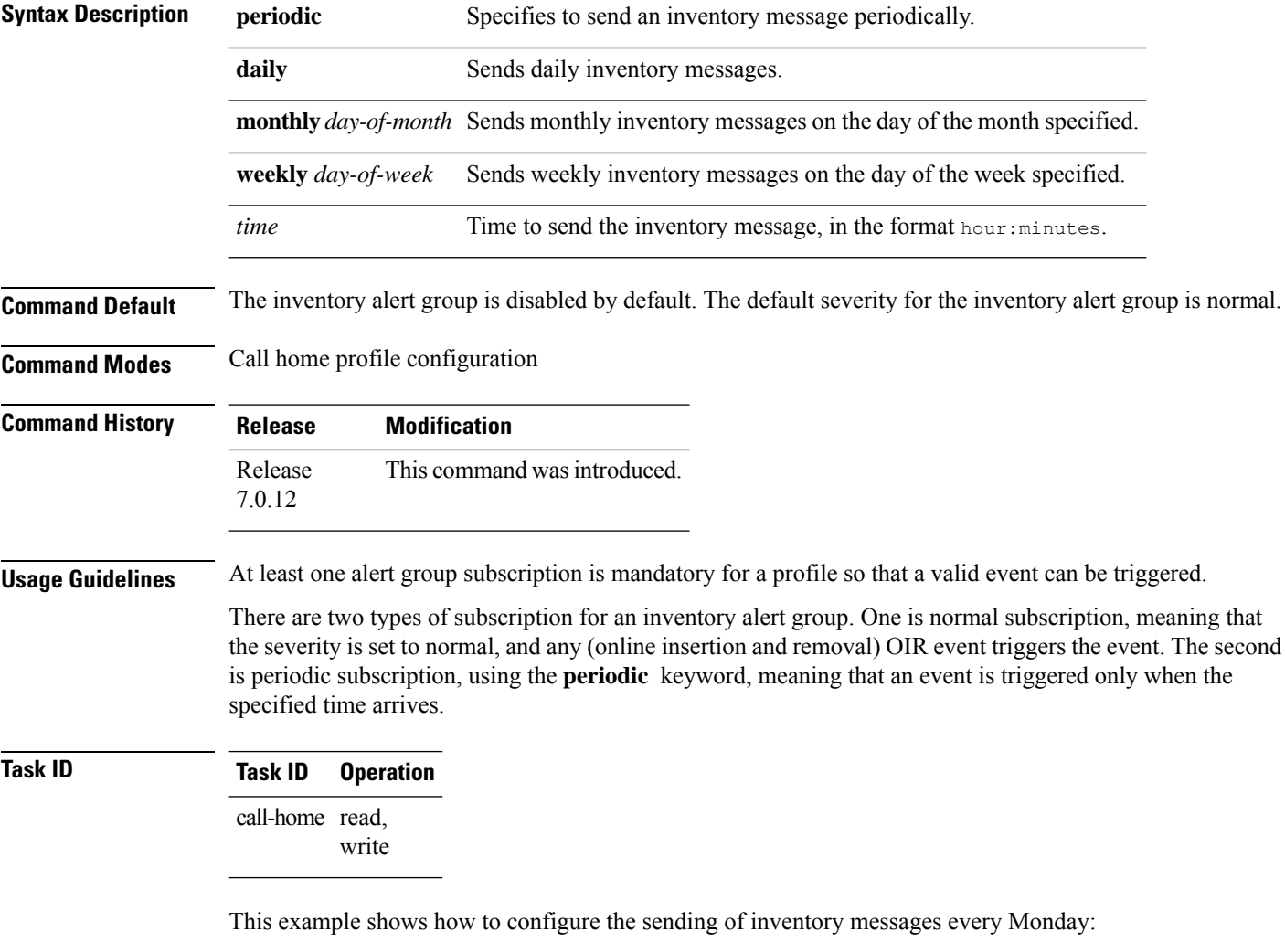

```
RP/0/RP0/CPU0:router# configure
RP/0/RP0/CPU0:router(config) call-home
RP/0/RP0/CPU0:router(config-call-home)# profile my-profile
RP/0/RP0/CPU0:router(config-call-home-profile)# subscribe-to-alert-group inventory periodic
 weekly monday
```
# <span id="page-34-0"></span>**subscribe-to-alert-group syslog**

To configure a destination profile to receive messages for the syslog alert group, use the **subscribe-to-alert-groupsyslog** command in call home profile configuration mode. To disable the subscription, use the **no** form of this command.

**subscribe-to-alert-group syslog severity** *severity-level* **pattern** *match* **no subscribe-to-alert-group syslog severity** *severity-level* **pattern** *match*

| <b>Syntax Description</b> | severity                | Specifies the the lowest level of severity events to include in a syslog alert.                                                                                                    |                                                                                                    |                                                                                                    |                     |
|---------------------------|-------------------------|----------------------------------------------------------------------------------------------------|----------------------------------------------------------------------------------------------------|----------------------------------------------------------------------------------------------------|---------------------|
|                           | severity-level          | • catastrophic—Includes network-wide catastrophic events in the alert. This is the highest<br>severity.                                                                                                    |                                                                                                    |                                                                                                    |                     |
|                           |                         | • critical—Includes events requiring immediate attention (system log level 1).                                                                                                    |                                                                                                    |                                                                                                    |                     |
|                           |                         | • debugging—Includes debug events (system log level 7). This is the lowest severity.                                                                                                    |                                                                                                    |                                                                                                    |                     |
|                           |                         | · disaster—Includes events with significant network impact.                                                                                                    |                                                                                                    |                                                                                                    |                     |
|                           |                         | • fatal—Includes events where the system is unusable (system log level 0).<br>• major—Includes events classified as major conditions (system log level 2).<br>• minor—Includes events classified as minor conditions (system log level 3)<br>• normal—Specifies the normal state and includes events classified as informational<br>(system log level 6). This is the default.<br>• notification—Includes events informational message events (system log level 5).<br>• warning—Includes events classified as warning conditions (system log level 4). |                                                                                                    |                                                                                                    |                     |
|                           |                         |                                                                                                    | pattern                                                                                                  | Specifies a syslog string pattern to match.                                                                                                    |                     |
|                           |                         |                                                                                                    | match                                                                                                    | A string that when matched in the syslog message, is included in the alert notification. If the<br>pattern contains spaces, you must enclose it in quotes (""). |                     |
|                           |                         |                                                                                                    | <b>Command Default</b>                                                                                   | The syslog alert group is disabled by default. The default severity for the syslog alert group is debugging.                                                    |                     |
|                           |                         |                                                                                                    | <b>Command Modes</b>                                                                                     | Call home profile configuration                                                                                                    |                     |
|                           |                         |                                                                                                    | <b>Command History</b>                                                                                   | <b>Release</b>                                                                                                    | <b>Modification</b> |
|                           | Release<br>7.0.12       | This command was introduced.                                                                                                    |                                                                                                    |                                                                                                    |                     |
|                           | <b>Usage Guidelines</b> |                                                                                                    | At least one alert group subscription is mandatory for a profile so that a valid event can be triggered. |                                                                                                    |                     |

#### **Task ID Task ID Operation** call-home read,

write

The following example shows how to configure the syslog alert group to include severity notification:

```
RP/0/RP0/CPU0:router# configure
RP/0/RP0/CPU0:router(config) call-home
RP/0/RP0/CPU0:router(config-call-home)# profile my-profile
RP/0/RP0/CPU0:router(config-call-home-profile)# subscribe-to-alert-group syslog severity
notification pattern "UPDOWN"
```